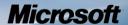

# Non-proprietary Security Policy for FIPS 140-2 Validation

Secure Kernel Code Integrity (skci.dll) in Microsoft Windows 10 Enterprise Windows 10 Enterprise LTSB

#### **DOCUMENT INFORMATION**

Version Number 1.4
Updated On August 16, 2016

The information contained in this document represents the current view of Microsoft Corporation on the issues discussed as of the date of publication. Because Microsoft must respond to changing market conditions, it should not be interpreted to be a commitment on the part of Microsoft, and Microsoft cannot guarantee the accuracy of any information presented after the date of publication.

This document is for informational purposes only. MICROSOFT MAKES NO WARRANTIES, EXPRESS OR IMPLIED, AS TO THE INFORMATION IN THIS DOCUMENT.

Complying with all applicable copyright laws is the responsibility of the user. This work is licensed under the Creative Commons Attribution-NoDerivs-NonCommercial License (which allows redistribution of the work). To view a copy of this license, visit <a href="http://creativecommons.org/licenses/by-nd-nc/1.0/">http://creativecommons.org/licenses/by-nd-nc/1.0/</a> or send a letter to Creative Commons, 559 Nathan Abbott Way, Stanford, California 94305, USA.

Microsoft may have patents, patent applications, trademarks, copyrights, or other intellectual property rights covering subject matter in this document. Except as expressly provided in any written license agreement from Microsoft, the furnishing of this document does not give you any license to these patents, trademarks, copyrights, or other intellectual property.

© 2016 Microsoft Corporation. All rights reserved.

Microsoft, Windows, the Windows logo, Windows Server, and BitLocker are either registered trademarks or trademarks of Microsoft Corporation in the United States and/or other countries.

The names of actual companies and products mentioned herein may be the trademarks of their respective owners.

# Secure Kernel Code Integrity

#### **CHANGE HISTORY**

| Date        | Version | Updated By | Change                                                        |
|-------------|---------|------------|---------------------------------------------------------------|
| 26 OCT 2015 | 1.0     | Tim Myers  | First release to validators                                   |
| 12 MAR 2016 | 1.1     | Tim Myers  | Updates in response to comments                               |
| 30 APR 2016 | 1.2     | Tim Myers  | Updates in response to comments                               |
| 6 MAY 2016  | 1.3     | Tim Myers  | Updates in response to comments                               |
| 16 AUG 2016 | 1.4     | Tim Myers  | Added Windows 10 November 2015 Update and new platforms to OE |
|             |         |            |                                                               |
|             |         |            |                                                               |

#### **TABLE OF CONTENTS**

| INTRODUCTION                                                                                                    | <u>6</u>   |
|----------------------------------------------------------------------------------------------------|------------|
| LIST OF CRYPTOGRAPHIC MODULE BINARY EXECUTABLES                                                                            | 6          |
| BRIEF MODULE DESCRIPTION                                                                                                   | 6          |
| VALIDATED PLATFORMS                                                                                                    | 7          |
| CRYPTOGRAPHIC BOUNDARY                                                                                                    | 7          |
| SECURITY POLICY                                                                                                    | 7          |
| FIPS 140-2 APPROVED ALGORITHMS                                                                                             | 8          |
| NON-APPROVED ALGORITHMS                                                                                                    | 9          |
| CRYPTOGRAPHIC BYPASS                                                                                                    | 9          |
| MACHINE CONFIGURATIONS                                                                                                    | 9          |
| INTEGRITY CHAIN OF TRUST                                                                                                   | 9          |
| CONVENTIONAL BIOS AND UEFI WITHOUT SECURE BOOT ENABLED                                                                     | q          |
| UEFI WITH SECURE BOOT ENABLED                                                                                              |            |
| OLIT WITH SECONE BOOT ENABLES                                                                                              |            |
| PORTS AND INTERFACES                                                                                                    | 9          |
|                                                                                                    | <u></u>    |
| SKCI EXPORT FUNCTIONS                                                                                                    | 9          |
| SKCIINITIALIZE                                                                                                    | 10         |
| SKCiCreateCodeCatalog                                                                                                    | 10         |
| SKCICREATESECUREIMAGE                                                                                                    | 10         |
| SKCIVALIDATEIMAGEDATA                                                                                                    | 10         |
| SKCIVALIDATEDYNAMICCODEPAGES                                                                                               | 10         |
| SkciFinalizeSecureImageHash                                                                                                |            |
| SKCIFINALIZESECUREIMAGENASH                                                                                                | 10         |
| SKCIFINALIZESECUREIMAGE HASH                                                                                               |            |
|                                                                                                    | 10         |
| SKCIFINISHIMAGEVALIDATION                                                                                                  | 10<br>11   |
| SKCIFINISHIMAGEVALIDATION                                                                                                  | 10<br>11   |
| SKCIFINISHIMAGEVALIDATION  SKCIFREEIMAGECONTEXT  SKCITRANSFERVERSIONRESOURCE  CONTROL INPUT INTERFACE                      | 101111     |
| SKCIFINISHIMAGEVALIDATION SKCIFREEIMAGECONTEXT SKCITRANSFERVERSIONRESOURCE                                                 | 10111111   |
| SKCIFINISHIMAGEVALIDATION SKCIFREEIMAGECONTEXT SKCITRANSFERVERSIONRESOURCE CONTROL INPUT INTERFACE STATUS OUTPUT INTERFACE | 1011111111 |

| 5.1       | MAINTENANCE ROLES                                                     |
|-----------|-----------------------------------------------------------------------|
| 5.2       | MULTIPLE CONCURRENT INTERACTIVE OPERATORS                             |
| <u>6</u>  | SERVICES                                                              |
| 6.1       | VERIFICATION OF INTEGRITY SERVICE                                     |
| 6.2       | Show Status Services                                                  |
| 6.3       | SELF-TEST SERVICES                                                    |
| 6.4       | SERVICE INPUTS / OUTPUTS                                              |
| <u>7</u>  | OPERATIONAL ENVIRONMENT15                                             |
| <u>8</u>  | AUTHENTICATION15                                                      |
| <u>9</u>  | CRYPTOGRAPHIC KEY MANAGEMENT15                                        |
| 9.1       | CRYPTOGRAPHIC KEYS                                                    |
| 9.2       | CRITICAL SECURITY PARAMETERS                                          |
| 9.3       | ACCESS CONTROL POLICY                                                 |
| <u>10</u> | SELF-TESTS                                                            |
| 10.1      | Power-On Self-Tests                                                   |
| 10.2      | CONDITIONAL SELF-TESTS                                                |
| <u>11</u> | DESIGN ASSURANCE16                                                    |
| <u>12</u> | MITIGATION OF OTHER ATTACKS17                                         |
| <u>13</u> | SECURITY LEVELS                                                       |
| <u>14</u> | ADDITIONAL DETAILS                                                    |
| <u>15</u> | APPENDIX A – HOW TO VERIFY WINDOWS VERSIONS AND DIGITAL SIGNATURES 19 |
| 15.1      | How to Verify Windows Versions                                        |
| 15.2      | How to Verify Windows Digital Signatures                              |

# 1 Introduction

Secure Kernel Code Integrity (SKCI) running in the Virtual Secure Mode (VSM) of the Hyper-V hypervisor will only grant execute access to physical pages in the kernel that have been successfully verified. Executable pages will not have write permission outside of Hyper-V. Therefore, only verified code can be executed.

SKCI is not a general purpose cryptographic module. It is validated under FIPS 140-2 because it implements cryptographic algorithms and provides the integrity checks for the Windows general purpose cryptographic modules.

The Operational Environments (OEs) are:

- Windows 10 Enterprise (x64) running on a Microsoft Surface Pro with AES-NI
- Windows 10 Enterprise (x64) running on a Microsoft Surface Pro 2 with AES-NI
- Windows 10 Enterprise (x64) running on a Microsoft Surface Pro 3 with AES-NI
- Windows 10 Enterprise (x64) running on a Microsoft Surface 3 with AES-NI and PCLMULQDQ and SSSE 3
- Windows 10 Enterprise (x86) running on a Dell Inspiron 660s without AES-NI or PCLMULQDQ or SSSE 3
- Windows 10 Enterprise (x64) running on a HP Compaq Pro 6305 with AES-NI and PCLMULQDQ and SSSE 3
- Windows 10 Enterprise LTSB (x86) running on a Dell Inspiron without AES-NI or PCLMULQDQ or SSSF 3
- Windows 10 Enterprise LTSB (x64) running on a HP Compaq Pro 6305 with AES-NI and PCLMULQDQ and SSSE 3
- Windows 10 Enterprise LTSB (x64) running on a Dell XPS 8700 with AES-NI and PCLMULQDQ and SSSE 3
- Windows 10 Enterprise (x64) running on a Microsoft Surface Book with AES-NI and PCLMULQDQ and SSSE 3
- Windows 10 Enterprise (x64) running on a Microsoft Surface Pro 4 with AES-NI and PCLMULQDQ and SSSE 3

herein referred to as Windows 10 OEs.

# 1.1 List of Cryptographic Module Binary Executables

SKCI.DLL - Versions 10.0.10240 and 10.0.10586 for Windows 10 OEs

The module versions listed above (10.0.10240 and 10.0.10586) are linked with the build version of the operational environments. SKCI.DLL version 10.0.10240 operates on the 10.0.10240 build of the Windows 10 OEs. Similarly, SKCI.DLL version 10.0.10586 operates on the 10.0.10586 build of the Windows 10 OEs.

# 1.2 Brief Module Description

SKCI is a dynamically-linked library used to verify the integrity of executable code pages in the kernel.

#### 1.3 Validated Platforms

The SKCI component listed in Section 1.1 was validated using the following machine configurations for both versions (10.0.10240 and 10.0.10586):

- Windows 10 Enterprise (x64) Microsoft Surface Pro Intel x64 Processor with AES-NI
- Windows 10 Enterprise (x64) Microsoft Surface Pro 2 Intel Core i5 with AES-NI
- Windows 10 Enterprise (x64) Microsoft Surface Pro 3 Intel Core i7 with AES-NI
- Windows 10 Enterprise (x64) Microsoft Surface 3 Intel Atom x7 with AES-NI and PCLMULQDQ and SSSE 3
- Windows 10 Enterprise (x86) Dell Inspiron 660s Intel Core i3 without AES-NI or PCLMULQDQ or SSSE 3
- Windows 10 Enterprise (x64) HP Compaq Pro 6305 AMD A4 with AES-NI and PCLMULQDQ and SSSE 3

In addition, the SKCI component listed in Section 1.1 was validated using the following machine configurations for just version 10.0.10240:

- Windows 10 Enterprise LTSB (x86) Dell Inspiron 660s Intel Core i3 without AES-NI or PCLMULQDQ or SSSE 3
- Windows 10 Enterprise LTSB (x64) HP Compaq Pro 6305 AMD A4 with AES-NI and PCLMULQDQ and SSSE 3
- Windows 10 Enterprise LTSB (x64) Dell XPS 8700 Intel Core i7 with AES-NI and PCLMULQDQ and SSSE 3

In addition, the SKCI component listed in Section 1.1 was validated using the following machine configurations for just version 10.0.10586:

- Windows 10 Enterprise (x64) Microsoft Surface Book Intel Core i7 with AES-NI and PCLMULQDQ and SSSE 3
- Windows 10 Enterprise (x64) Microsoft Surface Pro 4 Intel Core i5 with AES-NI and PCLMULQDQ and SSSE 3

## 1.4 Cryptographic Boundary

The cryptographic boundary for SKCI is defined as the enclosure of the computer system, on which SKCI is to be executed. The physical configuration of SKCI, as defined in FIPS-140-2, is multi-chip standalone.

# **2** Security Policy

SKCI is considered to be in a FIPS mode of operation when the following rules are followed:

- SKCI is supported on Windows 10 OEs.
- Windows 10 OEs are operating systems supporting a "single user" mode where there is only one interactive user during a logon session.
- SKCI is only in the "Approved mode of operation" when Windows is booted normally, meaning Debug mode has not been enabled and Driver Signing enforcement has not been disabled.

- The Debug mode status and Driver Signing enforcement status can be viewed by using the bcdedit tool.
- SKCI operates in FIPS mode of operation only when used with the FIPS approved version of Windows 10 OEs Code Integrity (CI.DLL) validated to FIPS 140-2 under Cert. #2604 operating in FIPS mode.

The following diagram, Figure 1, illustrates the master components of the SKCI module:

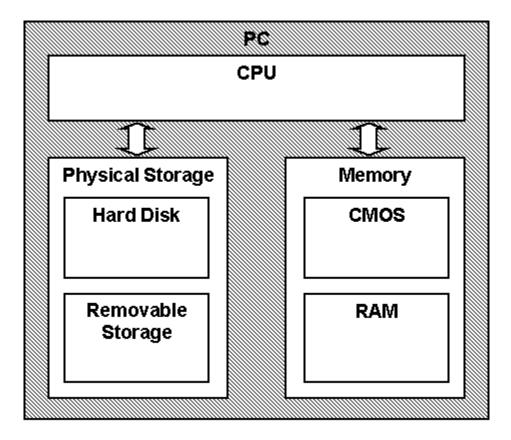

Figure 1

- SKCI's main service is to verify the integrity of executable code pages in the kernel. In addition to this service, SKCI also provides status services. These status services indicate whether the aforementioned integrity checks passed.
- All services implemented within SKCI are available to the Crypto officer role. The Crypto officer role is assumed by the operating system processes that will invoke executable page image verification in SKCI.

# 2.1 FIPS 140-2 Approved Algorithms

SKCI implements the following FIPS-140-2 Approved algorithms:

- FIPS 186-4 RSA PKCS#1 (v1.5) digital signature verification with 1024, 2048, and 3072 modulus; supporting SHA-1, SHA-256, SHA-384, and SHA-512 (Cert. # 1784 and # 1871)
- FIPS 180-4 SHS SHA-1, SHA-256, SHA-384, and SHA-512 (Cert. # 2871 and # 3048)

## 2.2 Non-Approved Algorithms

SKCI also includes a legacy implementation of MD5, which is not allowed for usage in FIPS mode. MD5 is only used for backwards compatibility to verify the RSA signature over the file digest and certificate chains. MD5 is not allowed for use in file digests, which require a SHA-1 hash as the minimum.

## 2.3 Cryptographic Bypass

Cryptographic bypass is not supported by SKCI.

## 2.4 Machine Configurations

SKCI was tested using the machine configurations listed in Section 1.3 - Validated Platforms.

# 3 Integrity Chain of Trust

## 3.1 Conventional BIOS and UEFI without Secure Boot Enabled

Boot Manager is the start of the chain of trust. It cryptographically checks its own integrity during its startup. It then cryptographically checks the integrity of the Windows OS Loader (Winload.exe) before starting it. The Windows OS Loader checks the integrity of the Code Integrity (CI.dll), which is protected by an RSA signature with a 2048-bit key and SHA-256 message digest, before loading it into memory. Code Integrity verifies the origin and integrity of SKCI before it is loaded into memory and executed. Code Integrity also ensures SKCI has been appropriately signed.

#### 3.2 UEFI with Secure Boot Enabled

On UEFI systems with Secure Boot enabled, Boot Manager is still the OS binary from which the integrity of all other OS binaries is rooted, and it does cryptographically check its own integrity. However, Boot Manager's integrity is also checked and verified by the UEFI firmware, which is the root of trust on Secure Boot enabled systems.

## 4 Ports and Interfaces

## 4.1 SKCI export functions

The following list contains all the functions exported by SKCI that are imported by the Secure Kernel. Note that SKCI is not callable outside the kernel. These functions are explained further in the subsequent subsections.

- Skcilnitialize
- SkciCreateCodeCatalog
- SkciCreateSecureImage
- SkciValidateImageData
- SkciValidateDynamicCodePages
- SkciFinalizeSecureImageHash
- SkciFinishImageValidation
- SkciFreeImageContext

SkciTransferVersionResource

#### 4.1.1 SkciInitialize

Skcilnitialize() is the function exported by SKCI for initializing the Secure Kernel version of Code Integrity. During this call, SKCI will get its configuration data from the secure kernel loader.

As the power-on (startup) function of SKCI, SkciInitialize() conducts the following power-on (startup) self-tests.

- SHS (SHA-1) Known Answer Test
- SHS (SHA-256) Known Answer Test
- SHS (SHA-512) Known Answer Test
- RSA verify using a verify test with a Known Signatures of the PKCS#1 v1.5 format:
  - o RSA signature with 1024-bit key and SHA-1 message digest
  - o RSA signature with 2048-bit key and SHA-256 message digest

If a self-test fails, SkciInitialize() returns STATUS\_INVALID\_IMAGE\_HASH.

#### 4.1.2 SkciCreateCodeCatalog

This function is called to create a code catalog object. The specified address range corresponds to a secure allocation object. It returns a catalog object. The secure allocation must be freed by SKCI when the catalog object is deleted.

#### 4.1.3 SkciCreateSecureImage

This function is called when a new secure image section is created. It creates a context for validating an image. The caller specifies the type of hash algorithm that should be used to validate the image. It returns a pointer to the validation context, which is a state block.

#### 4.1.4 SkciValidateImageData

This function is called to validate image data. When called for a file-hashed file that is still in the loading state, it is expected to generate the contents of page hashes. When in this mode, it will return STATUS\_SUCCESS upon success. When page hashes are no-longer being generated and instead, page hashes have been used to verify the supplied pages, STATUS\_VALID\_IMAGE\_HASH will be returned upon success.

#### 4.1.5 SkciValidateDynamicCodePages

This function is called to validate dynamic code pages that were not part of a signed image.

#### 4.1.6 SkciFinalizeSecureImageHash

This function is called to finalize (complete) the hash of a secure image. It returns the file or page hash of the image.

#### 4.1.7 SkciFinishImageValidation

This function is called when initial validation of the image is complete. It completes the image validation process. The function is responsible to verify that the contents of the image header and/or file hash are correct, and, if successful, should update the image state to enable subsequent validation using page

hashes. It is responsible for verifying that the data is verified by the page hashes for the resource section only. It returns information about the signing level; how the image is signed; the catalog ID used to validate the image; the algorithm with which a hash must be recalculated, if necessary; and the type of image the pages may be mapped into.

#### 4.1.8 SkciFreeImageContext

This function is called when a secure image is unloaded and the context is to be freed.

#### 4.1.9 SkciTransferVersionResource

This function is called to process the supplied version resource for an image, so that version data can be used during SkciFinishImageValidation.

## 4.2 Control Input Interface

The Control Input Interface for SKCI consists of the export functions. Options for control operations are passed as input parameters to the CI export functions.

## 4.3 Status Output Interface

The Status Output Interface for SKCI also consists of the export functions. The status information is returned to the caller as the return value of each function (e.g. STATUS\_SUCCESS, STATUS\_UNSUCCESSFUL, STATUS\_INVALID\_IMAGE\_HASH).

## 4.4 Data Input Interface

The Data Input Interface for SKCI also consists of the export functions. Data and options are passed to the interface as input parameters to the export functions. Data Input is kept separate from Control Input by passing Data Input in separate parameters from Control Input.

#### 4.5 Data Output Interface

The Data Output Interface for SKCI also consists of the export functions. Data is returned to the function's caller via output parameters.

# 5 Specification of Roles

SKCI supports both User and Cryptographic Officer roles (as defined in FIPS-140-2). Both roles have access to all services implemented in SKCI through a caller component running in the kernel mode. The module does not provide authentication, as such both roles are implicitly assumed when the services exported by the module are invoked.

#### 5.1 Maintenance Roles

Maintenance roles are not supported.

#### **5.2** Multiple Concurrent Interactive Operators

There is only one interactive operator during a logon session. Multiple concurrent interactive operators sharing a logon session are not supported.

## 6 Services

SKCI's services are:

- 1. Verify the integrity of binary executable code.
- 2. Provide Show Status services that indicate whether the aforementioned integrity checks passed.
- 3. Provide Self-Test services.
- 4. Legacy certificate chain authentication (non-FIPS Approved service)

SKCI does not offer any other services, operations, or functions that can be externally invoked. SKCI export functions are only available inside the kernel. The User and Cryptographic Officer roles are not able to invoke them directly.

The following table maps the services to their corresponding algorithms, critical security parameters (CSPs), and how they are invoked.

Table 1

| Service              | Algorithms                    | CSPs        | Invocation                     |
|----------------------|-------------------------------|-------------|--------------------------------|
| Verify the integrity | FIPS 186-4 RSA PKCS#1         | Asymmetric  | This service is fully          |
| of binary executable | (v1.5) verify with public key | Public keys | automatic. The User /          |
| code                 | FIPS 180-4 SHS:               |             | Cryptographic Officer does     |
|                      | SHA-1 hash                    |             | not take any actions to        |
|                      | SHA-256 hash                  |             | explicitly start this service. |
|                      | SHA-384 hash                  |             | This service is executed       |
|                      | SHA-512 hash                  |             | whenever the secure kernel     |
|                      |                               |             | loader starts to load a binary |
|                      |                               |             | executable file.               |
| Provide Show Status  | None                          | None        | This service is fully          |
| services that        |                               |             | automatic. The User /          |
| indicate whether     |                               |             | Cryptographic Officer does     |
| the aforementioned   |                               |             | not take any actions to        |
| integrity checks     |                               |             | explicitly start this service. |
| passed               |                               |             | This service is executed       |
|                      |                               |             | upon completion of an          |
|                      |                               |             | integrity check function.      |
| Provide Self-Test    | FIPS 186-4 RSA PKCS#1         | None        | This service is fully          |
| services             | (v1.5) verify with public key |             | automatic. The User /          |
|                      | and known signature           |             | Cryptographic Officer does     |
|                      | FIPS 180-4 SHS:               |             | not take any actions to        |
|                      | SHA-1 KAT                     |             | explicitly start this service. |
|                      | SHA-256 KAT                   |             | This service is executed       |
|                      | SHA-512 KAT                   |             | upon startup of this module.   |
| Legacy certificate   | MD5 (non-FIPS approved        | None        | This service is fully          |
| chain authentication | algorithm)                    |             | automatic. The User /          |
| (non-FIPS approved   |                               |             | Cryptographic Officer does     |
| service)             |                               |             | not take any actions to        |
|                      |                               |             | explicitly start this service. |
|                      |                               |             | This service is executed       |
|                      |                               |             | whenever a binary              |

| Cacura | Varnal | $C \cap A \cap$ | Integrity  |
|--------|--------|-----------------|------------|
| secure | Kerner | Coue            | IIILEKIILV |

|  | executable with a legacy   |
|--|----------------------------|
|  | MD5 certificate is loaded. |

The following table maps services and export functions.

Table 2

| Service                                   | Export Functions             |
|-------------------------------------------|------------------------------|
| Verify the integrity of binary executable | Skcilnitialize               |
| code                                      | SkciCreateCodeCatalog        |
|                                           | SkciCreateSecureImage        |
|                                           | SkciValidateImageData        |
|                                           | SkciValidateDynamicCodePages |
|                                           | SkciFinalizeSecureImageHash  |
|                                           | SkciFinishImageValidation    |
|                                           | SkciFreeImageContext         |
|                                           | SkciTransferVersionResource  |
| Provide Show Status services that         | Skcilnitialize               |
| indicate whether the aforementioned       | SkciCreateCodeCatalog        |
| integrity checks passed                   | SkciCreateSecureImage        |
|                                           | SkciValidateImageData        |
|                                           | SkciValidateDynamicCodePages |
|                                           | SkciFinalizeSecureImageHash  |
|                                           | SkciFinishImageValidation    |
|                                           | SkciFreeImageContext         |
|                                           | SkciTransferVersionResource  |
| Provide Self-Test services                | Skcilnitialize               |
| Legacy certificate chain authentication   | Skcilnitialize               |
| (non-FIPS approved service)               | SkciCreateCodeCatalog        |
|                                           | SkciCreateSecureImage        |
|                                           | SkciValidateImageData        |
|                                           | SkciValidateDynamicCodePages |
|                                           | SkciFinalizeSecureImageHash  |
|                                           | SkciFinishImageValidation    |
|                                           | SkciFreeImageContext         |
|                                           | SkciTransferVersionResource  |

# 6.1 Verification of Integrity Service

SKCI verifies the integrity of digitally signed drivers, Dynamic-linked Libraries (DLLs), and other binary executables.

## 6.2 Show Status Services

The status information is returned to the caller as the return value from the function. The User / Cryptographic Officer does not have any direct access to the return value, but rather, they may observe the failure of applications or services to load.

## **6.3 Self-Test Services**

Secure Kernel Code Integrity automatically executes Self-Tests upon being loaded, which provides the User / Cryptographic Officer assurance that the module is operating properly. Upon failing a Self-Test,

this module will fail to load and return an error indicator (as described in section 4.1.1) which may be observed by the User / Cryptographic Officer as a failure of applications or services to load. The Self-Test functionality is described in Section 10 Self-Tests.

## 6.4 Service Inputs / Outputs

The User / Cryptographic Officer does not have access to the service inputs and outputs that are specified in Section 4 Ports and Interfaces.

# 7 Operational Environment

The operational environment for SKCI is the Windows 10 OEs running on the software and hardware configurations listed in Section 1.3 - Validated Platforms.

## 8 Authentication

SKCI does not implement any authentication services. The User and Cryptographic Officer roles are assumed implicitly by booting the Windows operating system.

# 9 Cryptographic Key Management

SKCI does not handle security-relevant information such as secret and private cryptographic key, authentication data, nor any other protected information. Hence, there is no operation related to any of the below.

- Key generation
- Key output
- Key storage

The only cryptographic keys the module supports are the RSA PKCS#1 public keys used to verify integrity. These public keys are accessible by both approved roles. Due to such simplicity, an access control policy table is not included in this document. The public keys are stored on the hard-drive.

# 9.1 Cryptographic Keys

The SKCI crypto module uses the following cryptographic keys:

#### Table 3

| Cryptographic Key      | Key Description                              |  |
|------------------------|----------------------------------------------|--|
| Asymmetric Public keys | Keys used for RSA PKCS#1 (v1.5) verification |  |
|                        |                                              |  |

## 9.2 Critical Security Parameters

The SKCI crypto module does not contain any Critical Security Parameters (CSPs).

## 9.3 Access Control Policy

The SKCI crypto module does not contain CSPs that would require access controls.

#### 10 Self-Tests

#### 10.1 Power-On Self-Tests

SKCI performs the following power-on (startup) self-tests:

- SHS (SHA-1) Known Answer Test
- SHS (SHA-256) Known Answer Test
- SHS (SHA-512) Known Answer Test
- RSA verify using a verify test with a Known Signature of the PKCS#1 v1.5 format with both 1024-bit keys with SHA1 digest and 2048-bit keys with SHA-256 digest.

The integrity of SKCI itself is protected by an RSA signature with a 2048-bit key and SHA-256 message digest, which is verified by Code Integrity (CI.DLL) before SKCI is loaded into memory. If the self-test fails, the module will not load and status will be returned. If the status is not STATUS\_SUCCESS, then that is the indicator a self-test failed.

#### 10.2 Conditional Self-Tests

SKCI does not perform conditional self-tests.

# 11 Design Assurance

The secure installation, generation, and startup procedures of this cryptographic module are part of the overall operating system secure installation, configuration, and startup procedures for the Windows 10 OEs. The various methods of delivery and installation for each product are listed in the following table.

Table 4

| Product                                                                              | Delivery and Installation Method                                                                   |
|--------------------------------------------------------------------------------------|----------------------------------------------------------------------------------------------------|
| Windows 10 Enterprise                                                                | <ul><li>Pre-installed on the computer by OEM</li><li>Download that updates to Windows 10</li></ul> |
| Surface Book, Surface Pro 4, Surface Pro 3,<br>Surface 3, Surface Pro 2, Surface Pro | Pre-installed by the OEM (Microsoft)                                                               |

After the operating system has been installed, it must be configured by enabling the "System cryptography: Use FIPS compliant algorithms for encryption, hashing, and signing" policy setting followed by restarting the system. This procedure is all the crypto officer and user behavior necessary for the secure operation of this cryptographic module.

An inspection of authenticity of the physical medium can be made by following the guidance at this Microsoft web site: https://www.microsoft.com/en-us/howtotell/default.aspx

The installed version of Windows 10 OEs must be verified to match the version that was validated. See Appendix A for details on how to do this.

For Windows Updates, the client only accepts binaries signed by Microsoft certificates. The Windows Update client only accepts content whose SHA-2 hash matches the SHA-2 hash specified in the metadata. All metadata communication is done over a Secure Sockets Layer (SSL) port. Using SSL ensures that the client is communicating with the real server and so prevents a spoof server from sending the client harmful requests. The version and digital signature of new cryptographic module releases must be verified to match the version that was validated. See Appendix A for details on how to do this.

# 12 Mitigation of Other Attacks

The following table lists the mitigations of other attacks for this cryptographic module:

Table 5

| Algorithm | Protected<br>Against         | Mitigation                                                    | Comments |
|-----------|------------------------------|---------------------------------------------------------------|----------|
| SHA1      | Timing<br>Analysis<br>Attack | Constant Time Implementation                                  |          |
|           | Cache Attack                 | Memory Access pattern is independent of any confidential data |          |
| SHA2      | Timing<br>Analysis<br>Attack | Constant Time Implementation                                  |          |
|           | Cache Attack                 | Memory Access pattern is independent of any confidential data |          |

# **13 Security Levels**

The security level for each FIPS 140-2 security requirement is given in the following table.

Table 6

| Security Requirement                      | Security Level |
|-------------------------------------------|----------------|
| Cryptographic Module Specification        | 1              |
| Cryptographic Module Ports and Interfaces | 1              |
| Roles, Services, and Authentication       | 1              |
| Finite State Model                        | 1              |
| Physical Security                         | NA             |
| Operational Environment                   | 1              |
| Cryptographic Key Management              | 1              |
| EMI/EMC                                   | 1              |
| Self-Tests                                | 1              |
| Design Assurance                          | 2              |
| Mitigation of Other Attacks               | 1              |

## **14 Additional Details**

For the latest information on Microsoft Windows, check out the Microsoft web site at:

http://windows.microsoft.com

For more information about FIPS 140 validations of Microsoft products, please see:

http://technet.microsoft.com/en-us/library/cc750357.aspx

# 15 Appendix A - How to Verify Windows Versions and Digital Signatures

## **15.1 How to Verify Windows Versions**

The installed version of Windows 10 OEs must be verified to match the version that was validated using the following method:

- 1. In the Search box type "cmd" and open the Command Prompt desktop app.
- 2. The command window will open.
- 3. At the prompt, enter "ver".
- 4. The version information will be displayed in a format like this:
  Microsoft Windows [Version 10.0.xxxxx]

If the version number reported by the utility matches the expected output, then the installed version has been validated to be correct.

# 15.2 How to Verify Windows Digital Signatures

After performing a Windows Update that includes changes to a cryptographic module, the digital signature and file version of the binary executable file must be verified. This is done like so:

- 1. Open a new window in Windows Explorer.
- 2. Type "C:\Windows\" in the file path field at the top of the window.
- 3. Type the cryptographic module binary executable file name (for example, "CNG.SYS") in the search field at the top right of the window, then press the Enter key.
- 4. The file will appear in the window.
- 5. Right click on the file's icon.
- 6. Select Properties from the menu and the Properties window opens.
- 7. Select the Details tab.
- 8. Note the File version Property and its value, which has a number in this format: xx.x.xxxxx.xxxxx.
- 9. If the file version number matches one of the version numbers that appear at the start of this security policy document, then the version number has been verified.
- 10. Select the Digital Signatures tab.
- 11. In the Signature list, select the Microsoft Windows signer.
- 12. Click the Details button.
- 13. Under the Digital Signature Information, you should see: "This digital signature is OK." If that condition is true, then the digital signature has been verified.